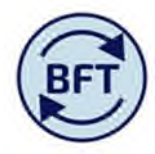

## **Case Study 25: What has changed for add employee and add new cost code combination**

### **By Diana Boxall**

Users of the BFT have been experiencing severe delays when using the system at peak points in the forecasting timetable. Our consultants have identified that the delays were being caused, either directly or indirectly, by the running of two processes, "add new employee" and "new cost coding combination". Changing the way that users enter new people/cost code combination from one at a time with immediate publishing to a new process allowing several to be entered but in an hourly batch will work to prevent these unacceptable response times.

### **What has changed?**

- Use the ADD New Employee tab and the ADD new Cost Code Combination tab
- **New employees** will be added as a batch **on the hour** via universal process, not as initiated by individual user
- **New cost code combinations** will added as a batch **on the half hour** via universal process, not as initiated by the individual user
- Project code and task are no longer allowed as values for new employees

### **What has stayed the same?**

- New employees and new provisions appear on the main screen and elsewhere within the New employees group
- The user has to input at cost centre level
- Most of the fields can be completed from drop down lists, (or equally typed in or pasted in as long as it is a valid field value)

### **Features of the new processes**

- Add 20 new employees per hour per cost centre, and the same for new cost code combinations, rather than one at a time
- Easy to use copy and paste within the tab sheet
- Input area stays yellow throughout, but no input possible unless ownership has been taken
- Validation errors for incomplete entries
- Only complete valid entries are taken into the employee list, and then disappear from the input tab
- If a line in the input schedule is half filled out when the universal process runs, or the employee name is a duplicate, then the entry stays on the input tab with an error marker and validation error description
- There is a field on the input tab which shows the time at which the most recent batch update was run

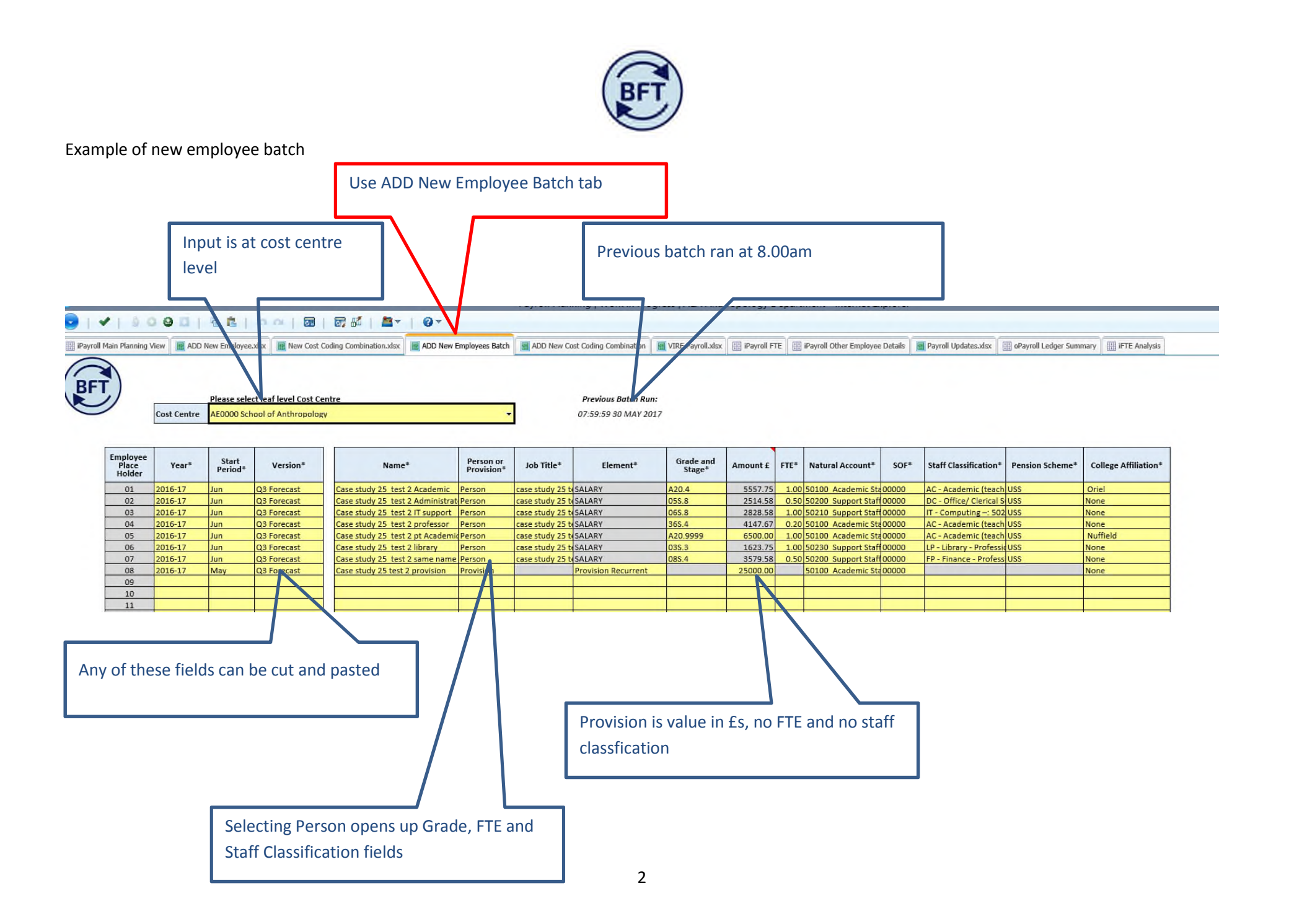

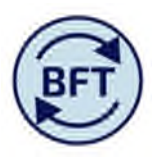

# Once batch has run, invalid entries are left visible with error message. Is the user was half way through the entry would also remain

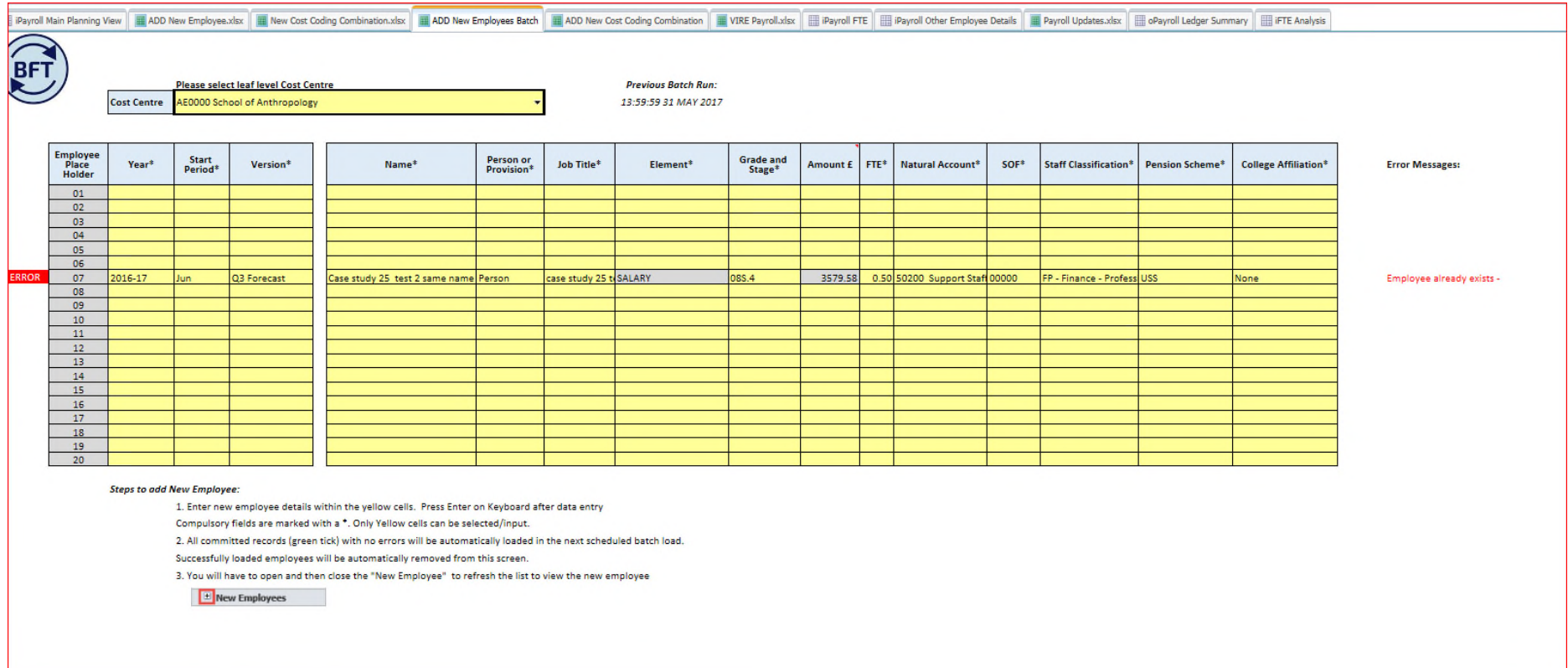

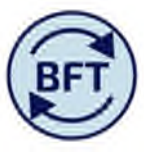

The same principles apply to the cost code combinations, with fewer fields because the grade, pension scheme etc are already existing on the employee's data

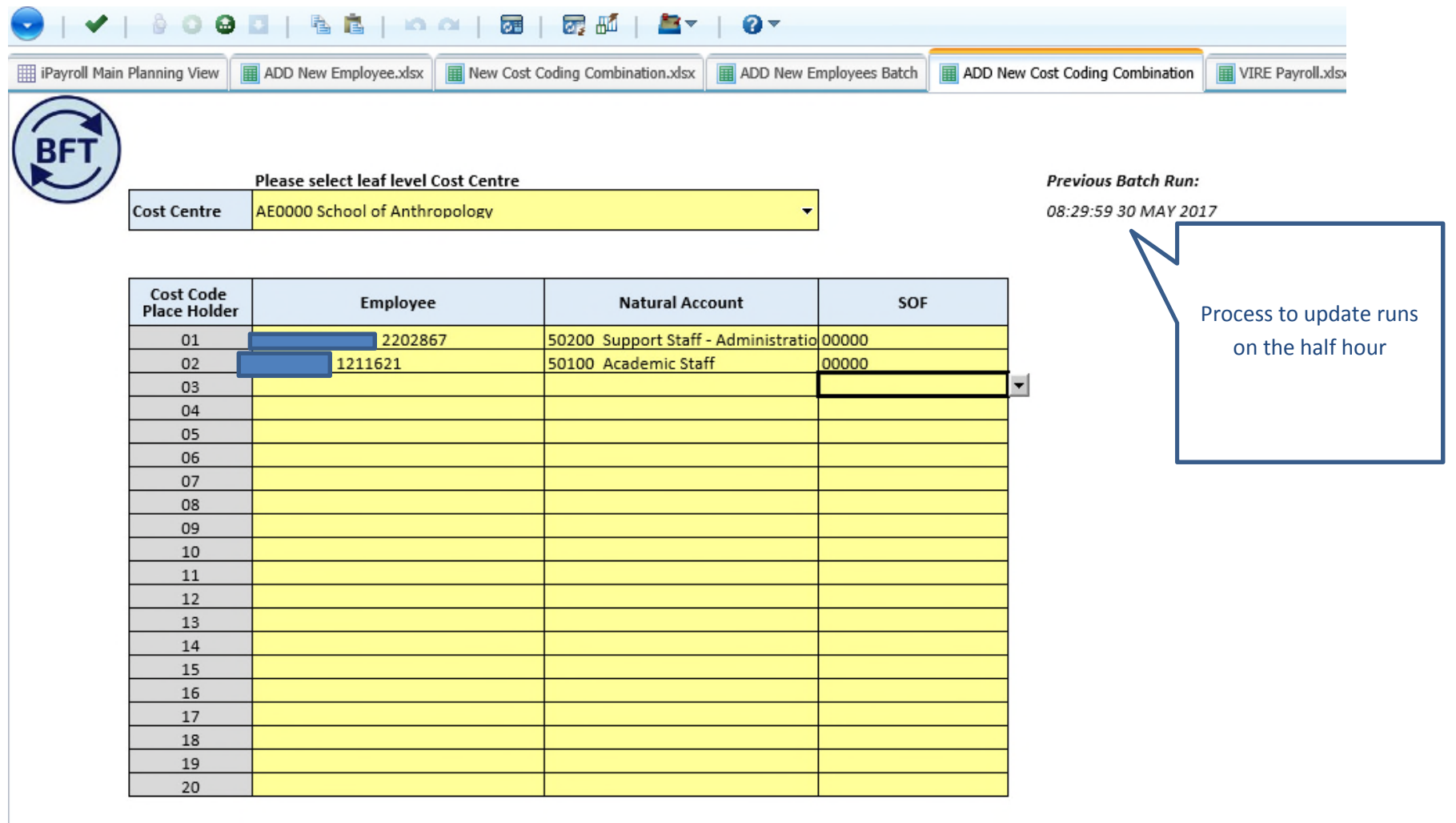